## **Forderungen Anlegen eines Kunden über seine Umsatzsteuernummer**

Sie können einen Kunden schnell im Eigentümerbildschirm mit den richtigen Informationen hinzufügen, indem Sie den Kunden über seine Unternehmensnummer (Umsatztsteuernummer) nachschlagen

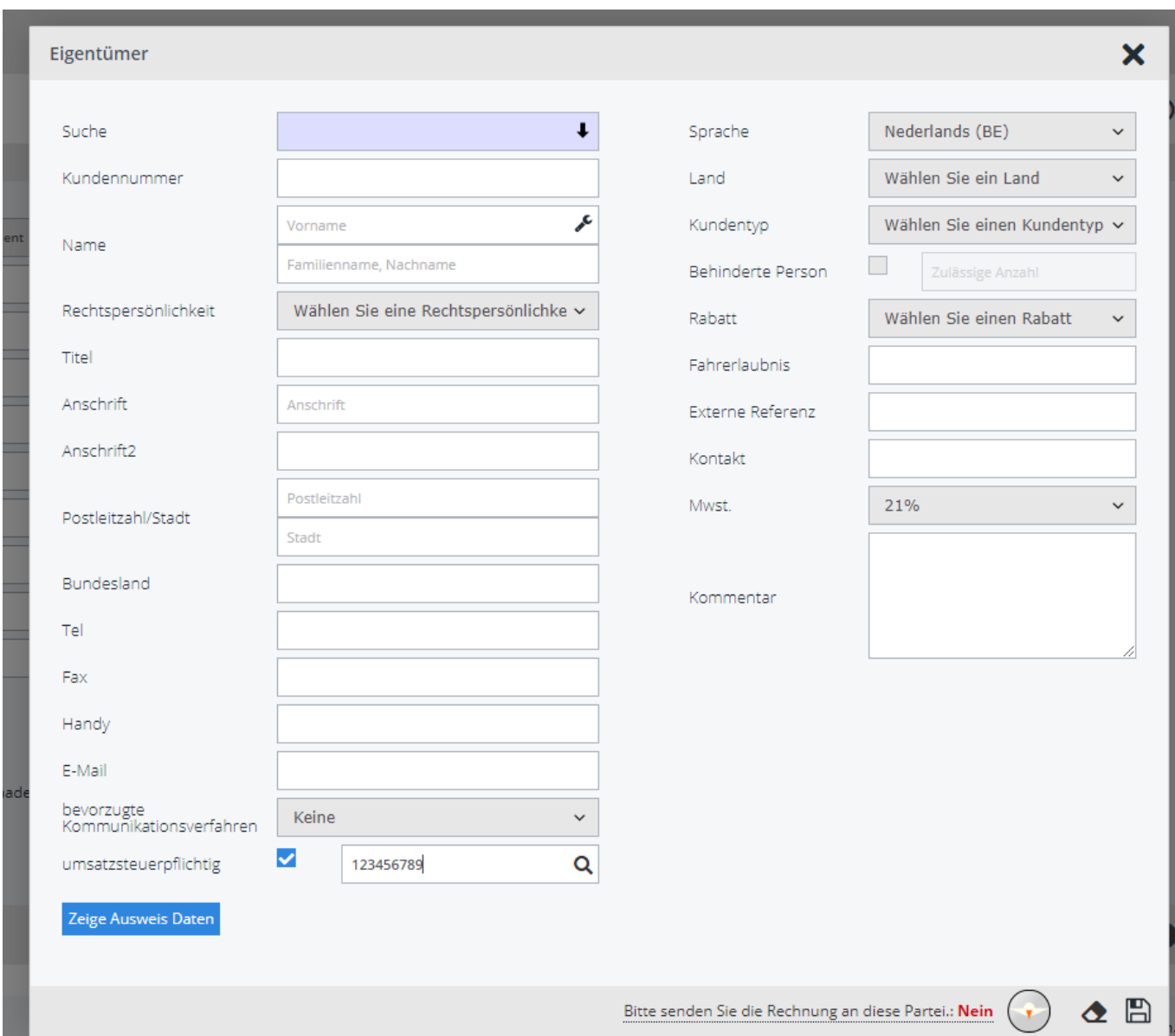

PlanManager wird die Daten abrufen und die entsprechenden Felder ausfüllen.

Geben Sie die Umsatzsteuernummer ein, das System wird die kleinen Korrekturen (wie das Hinzufügen der Präfix des Ländercodes) automatisch vornehmen. Klicken Sie dann auf die Lupe neben dem Feld.

Wenn die eingetragene Umsatzsteuernummer gültig ist, lädt PlanManager automatisch den Namen, die Adresse, die Postleitzahl, den Ort und den Titel. Sie können nun die Kundendaten weiter vervollständigen (z. B. Telefonnummer oder E-Mail-Adresse). Klicken Sie anschließend, wie gewohnt, auf die Schaltfläche zum Speichern.

## **Forderungen**

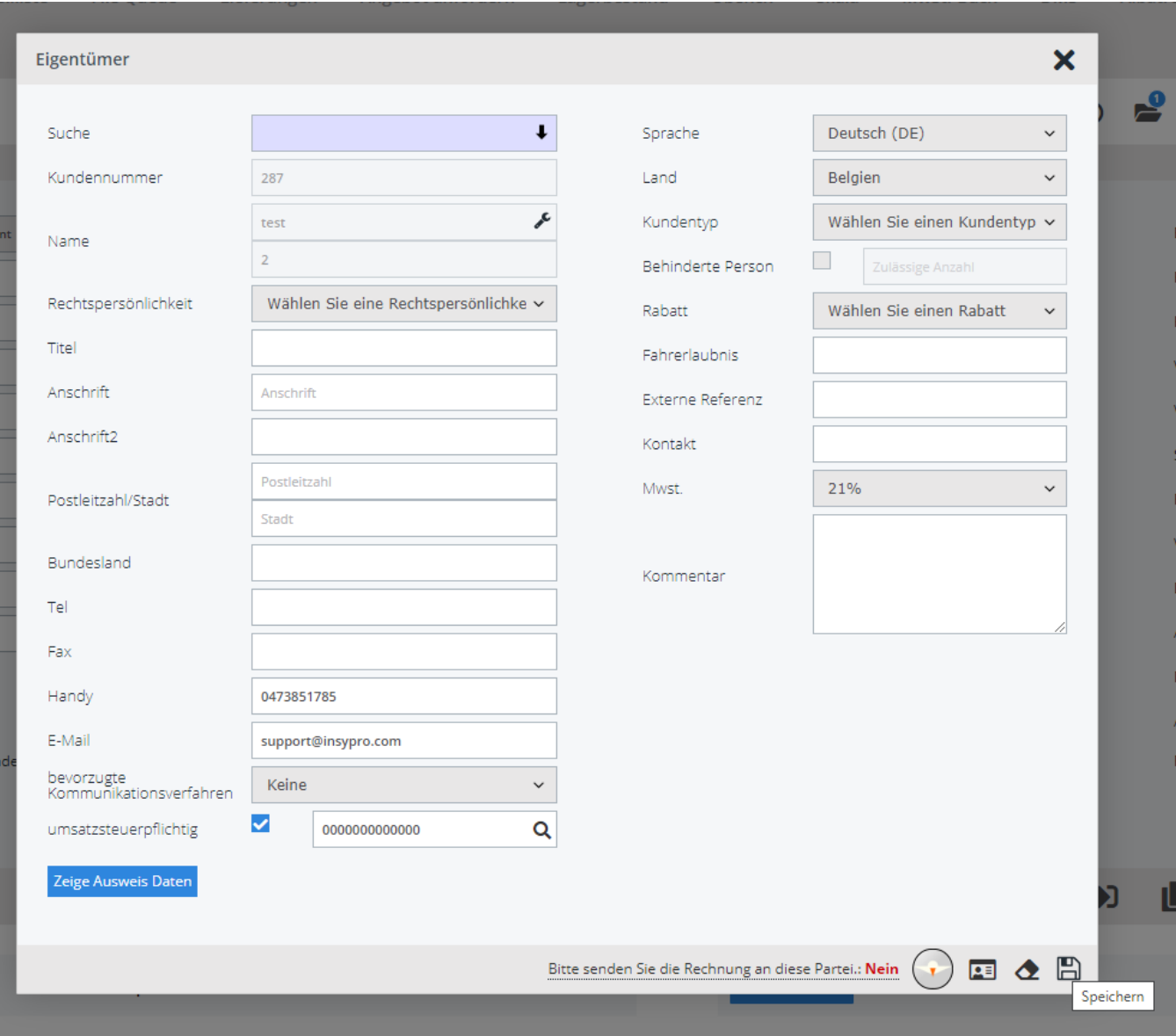

Eindeutige ID: #2287 Verfasser: Jean-Marie Letzte Änderung: 2021-05-07 08:39